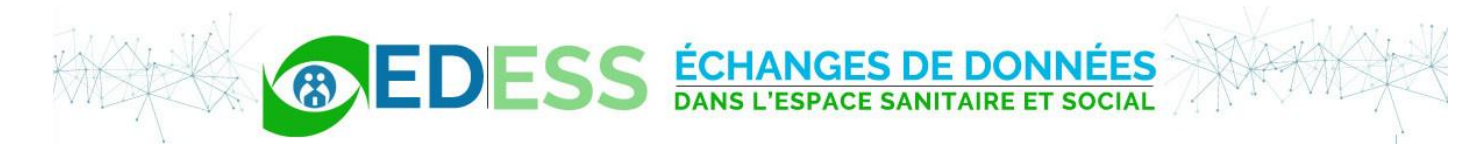

# Aide à la validation des messages Esppadom

EDESS janvier 2021 - *Thagomizer* V2.0

Le logiciel *Thagomizer* développé par l'association EDESS est une aide aux développeurs informatique ayant à mettre en œuvre des échanges de donnée au format Esppadom. Il est accessible à l'adresse suivante :

<http://www.edess.org/joomla/thagomizer/>

#### Avant de commencer

Vous allez télécharger des fichiers sur un serveur internet : il est de votre responsabilité d'anonymiser les messages car ceux-ci contiennent des données personnelles nominatives.

#### Affichage des messages

Le premier intérêt du *Thagomizer* est d'afficher la liste des messages Esppadom présents dans un flux XML et de traduire en langage compréhensible les noms des balises :

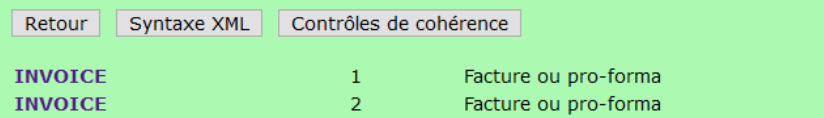

en cliquant sur une instance :

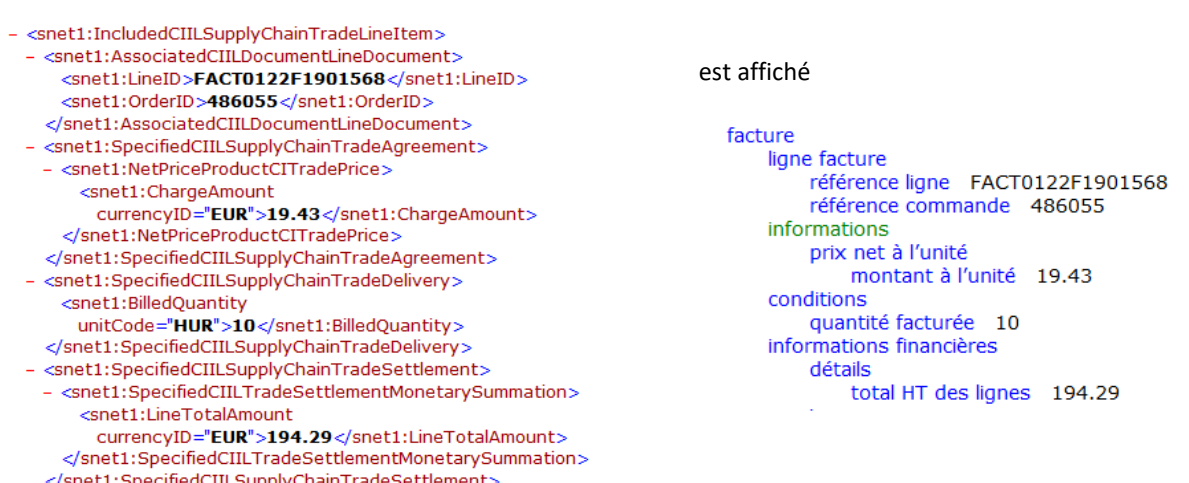

Les balises optionnelles apparaissent en vert. Un clic sur une balise renvoie sur sa spécification dans le Guide d'implémentation Esppadom.

#### Contrôles de syntaxe

Le *Thagomizer* permet un premier niveau de validation de la syntaxe des messages XML.

```
validation XSD du fichier uploads/invoice_err.xml
schéma XSD: ESPPADOM_INVOICE_ROOT_1p2.xsd
 Retour
la syntaxe de ce flux est conforme au schéma XSD
```
Mais la syntaxe peut être correcte sans que soient vérifiées des règles de cohérence comme :

- la valeur de tel champ doit être prise dans une liste spécifique
- une date de délivrance de prestations doit être antérieure à la date d'émission du compte-rendu
- dans les entêtes de factures les identifiants doivent être distincts
- la balise x1 est optionnelle mais si elle est présente alors une balise x2 est obligatoire
- etc.

#### Contrôles de cohérence

La version 2.0 permet des contrôles sur plus d'une trentaine de règles :

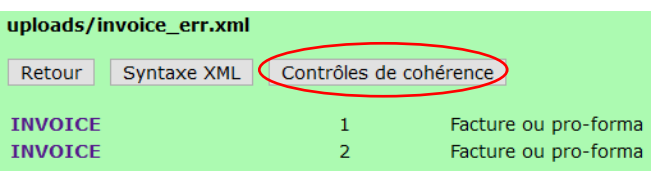

## Exemples d'affichages

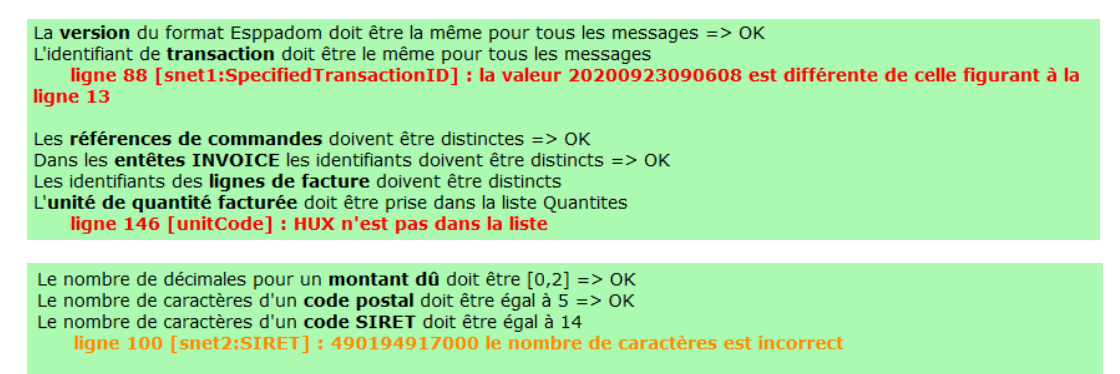

Une date de délivrance de prestations doit être antérieure à la date d'émission de la facture => OK

#### Les types de règles

Les règles impliquent une ou deux balises x1 et x2 et éventuellement des arguments a1 et 2 :

- x1 est décrite par un chemin absolu, toutes les valeurs de x1 sont parcourues,
- x2 est décrite par un chemin relatif par rapport à x1 comme par exemple « une balise de même niveau ».

Quatre types de résultats sont possibles :

- la règle est vérifiée : mention **=> OK**
- la règle n'est pas vérifiée et génère un avertissement
- la règle n'est pas vérifiée et génère une erreur
- en mode « détails » : **balises absentes**

Afin de ne pas alourdir l'affichage des résultats, le *Thagomizer* interrompt le traitement d'une règle au premier avertissement ou à la première erreur.

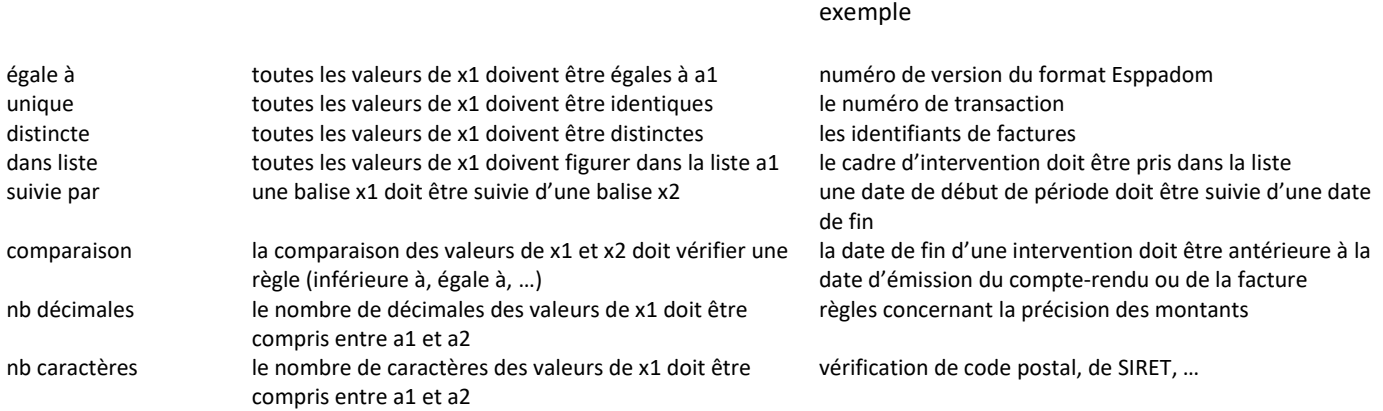

# Affichage du résumé ou des détails

L'affichage par défaut est en mode **Résumé** avec les règles vérifiées, les avertissements et les erreurs :

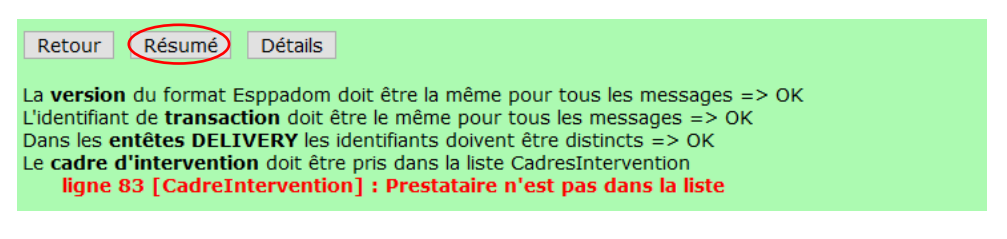

Le bouton **Détails** permet de voir (en bleu) les règles pour lesquelles les balises n'étaient pas présentes :

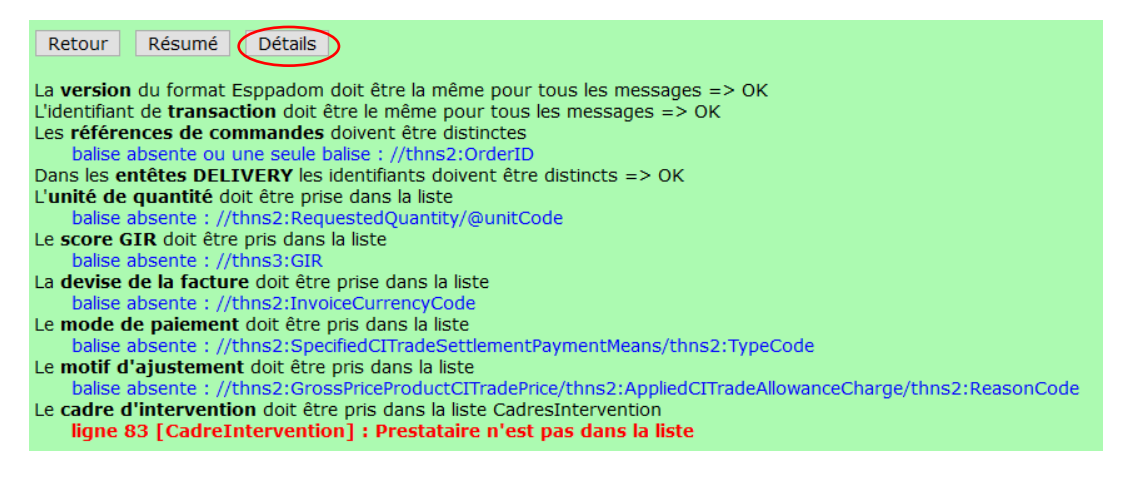

### Pour finir

Le *Thagomizer* se veut une aide à la validation des messages Esppadom mais ne prétend pas apporter une garantie technique complète. L'essentiel reste que dans des situations réelles d'échanges de données entre deux logiciels, sur un territoire ayant ses spécificités … les logiciels 'se comprennent'.